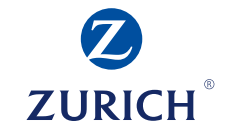

# Portal de agentes Zurich Vida Manual de Uso

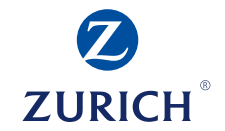

# Alta en el portal de Agentes Zurich para pagos (Proveedores No Red)

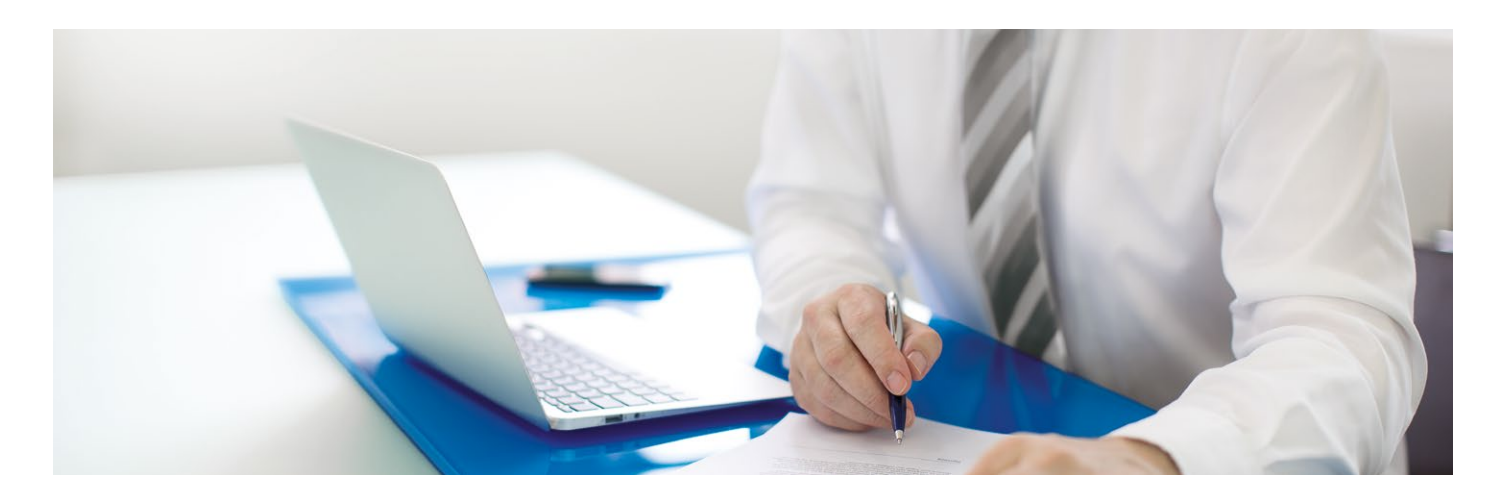

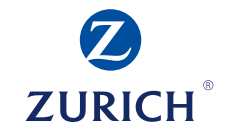

### **Datos Fiscales**

Zurich Vida Compañía de Seguros S.A.

RFC: ZVS 941209 AH6

Domicilio: Toreo Parque Central, Torre B Piso 20, Boulevard Manuel Ávila Camacho No. 5, Col. Lomas de Sotelo, Naucalpan de Juárez Estado de México, C.P. 53390.

Forma de pago: 03- (Transferencia electrónica de fondos)

Los últimos dígitos de la cuenta pagadora de Zurich 6341

### **Alta proveedor No Red**

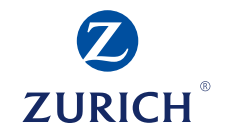

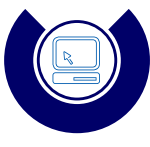

1. Ingresa a la siguiente liga:

*https://www.zurich.com.mx/PortalAgentes/index?invalidSession=true*

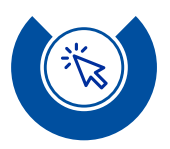

2. Da clic en la opción *"Registro de proveedores No Red"*

Registro de **Intermediarios** 

Registro de Proveedores No Red

Registro de **Agentes VIDA** 

Olvidé mis datos de acceso

**Zurich** Ayuda México

**Es importante contar con el Art 492 mismo que puede descargar en el Portal de Agentes.**

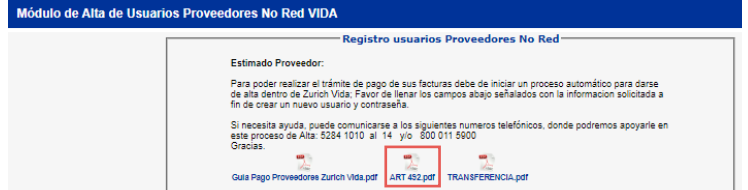

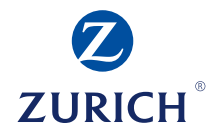

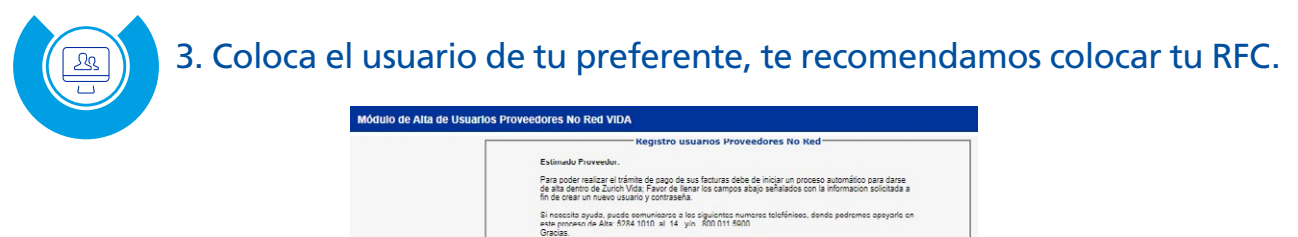

**SOFT** 

Usuario de acceso:

 $\mathbf{m}$  .

Guia Pago Proveedores Zurich Vida.pdf ART 422.pdf TRANSFERENCIA.pdf

×,

Cuardar

**INTRODUZCA** 

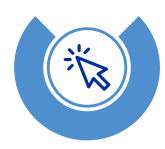

## 4. Haz clic en el tabulador

*(Cada que termines de llenar los campos que te soliciten, da clic en el tabulador)*

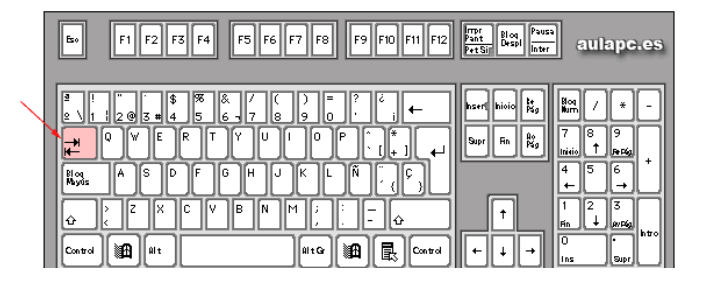

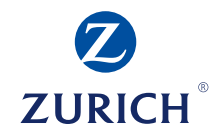

#### *(Cada que termines de llenar los campos que te soliciten, da clic en el tabulador)*

 Es indispensable poner su RFC **1**

Coloca la información del tipo de persona, el que aplique. **2**

No dejar espacios después de su nombre o **3** apellidos.

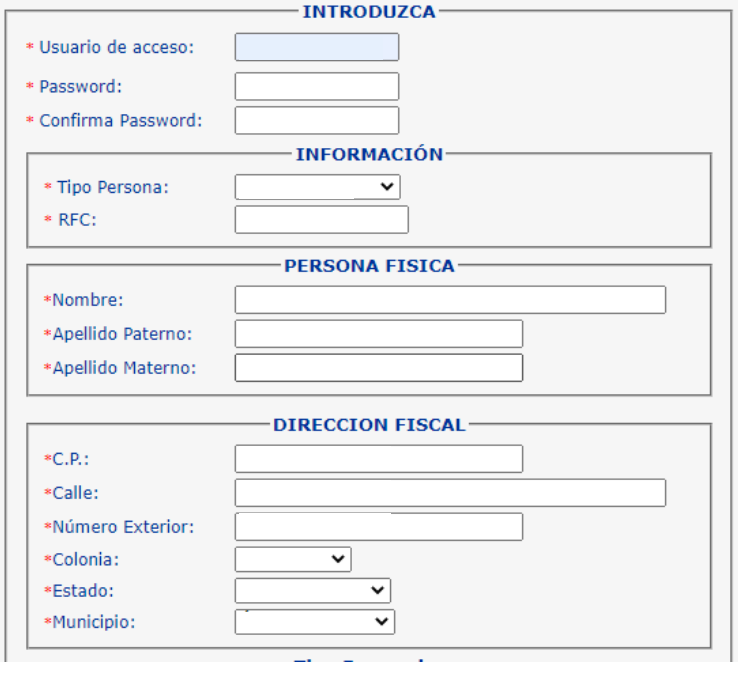

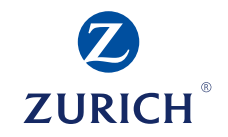

#### *(Cada que termines de llenar los campos que te soliciten, da clic en el tabulador)*

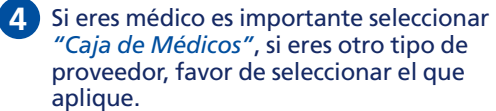

- En este correo recibirá su contraseña y las notificaciones. **5**
- Ingresar sus documentos de preferencia en **6** formato PDF a color con un peso no mayor a 5MB, los documentos deben de estar vigentes.
	- \*Preferentemente adjuntar estado de cuenta, no mayor a 3 meses
	- \*La Identificación Oficial vigente se debe adjuntar por ambos lados (INE o IFE) o puede ser Pasaporte, Cédula Profesional, etc.

\*El comprobante de Domicilio, no mayor a 3 meses.

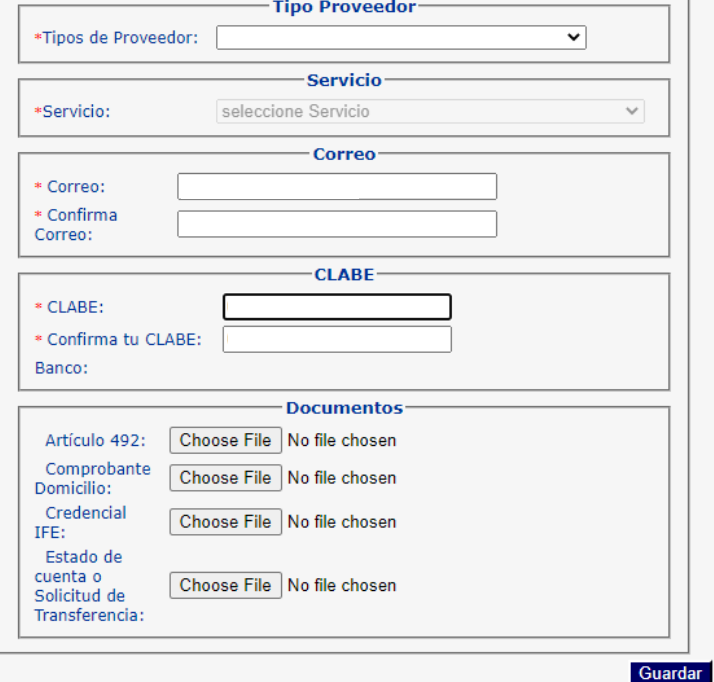

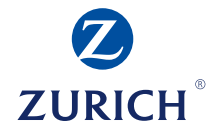

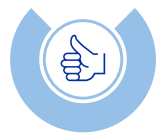

4. Al finalizar su registro le aparecerá un mensaje *"¡FELICIDADES! Se ha creado exitosamente tu registro".*

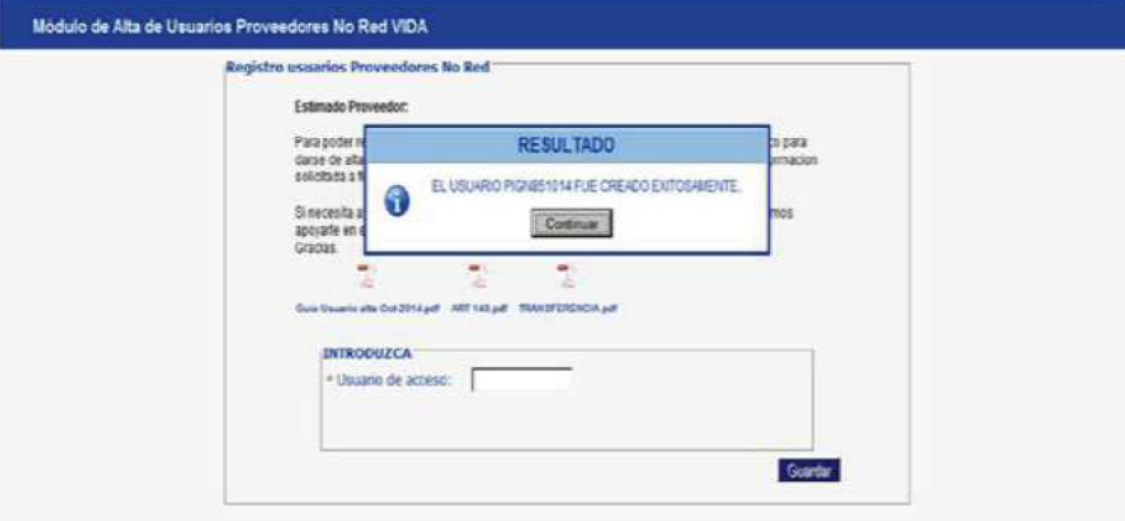

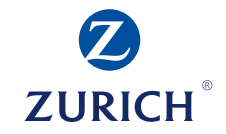

Estimado proveedor, le sugerimos esperar al menos un lapso de 72 horas hábiles para ingresar a nuestro portal con los datos previamente registrados. Ya que nuestra área especializada de Redes Médicas validara que sus documentos e información sea correcta. Si tiene dudas favor de contactarse por teléfono al **800 011 59 00** o **55 5284 1010** o por correo electrónico a **red.medica@mx.zurich.com**, poner en el asunto su RFC. En un horario de atención de Lunes a Viernes de 09:00 a 18:00 horas.